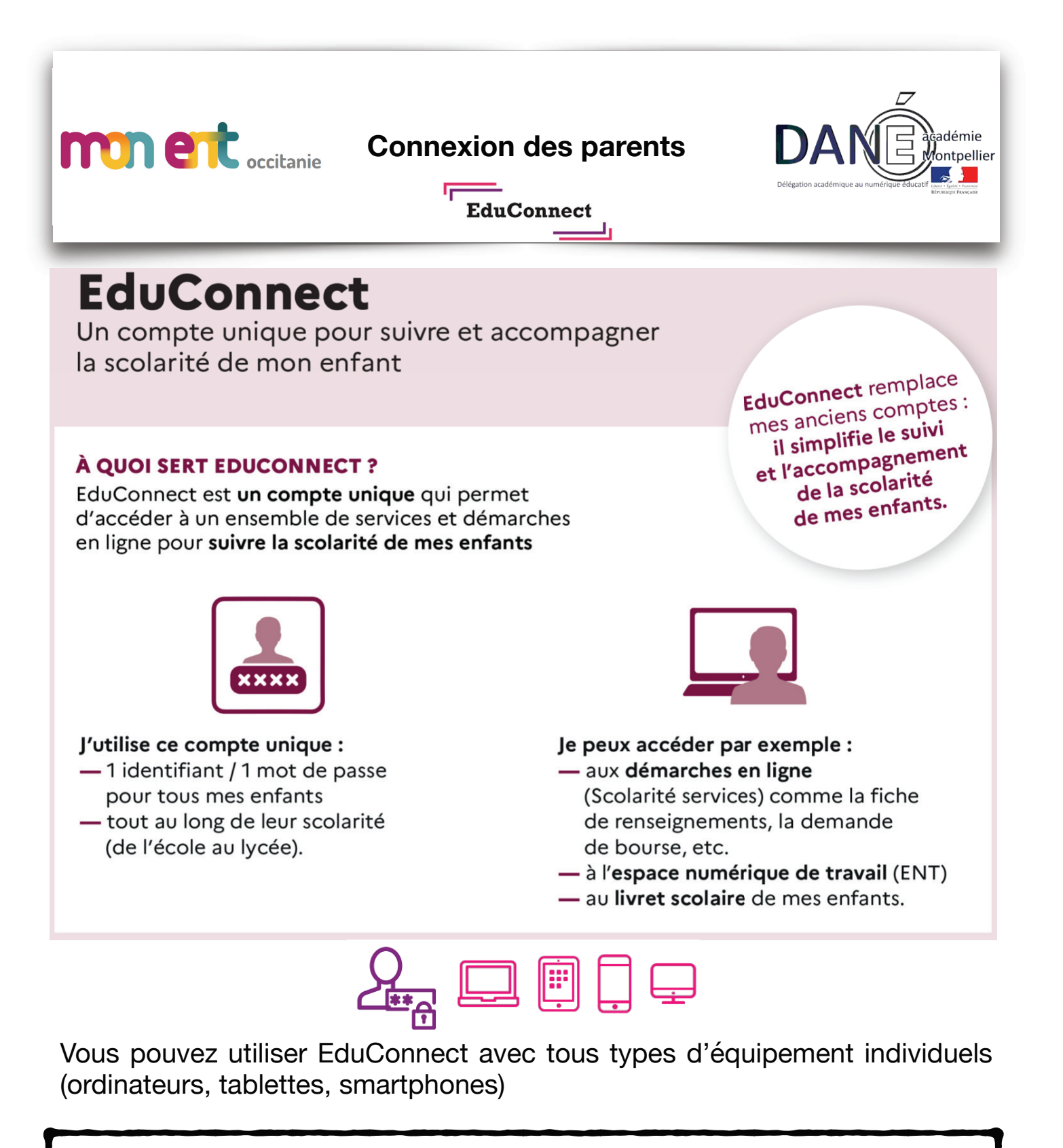

Pour cela, deux moyens pour créer son compte :

**L'auto-inscription par SMS** 

**Avec la notification fournie par l'établissement** 

## *Comment ça marche ?*

## **L'auto-inscription par SMS**

## **Le numéro de téléphone portable utilisé lors de la procédure d'activation doit être identique à celui fourni à l'établissement.**

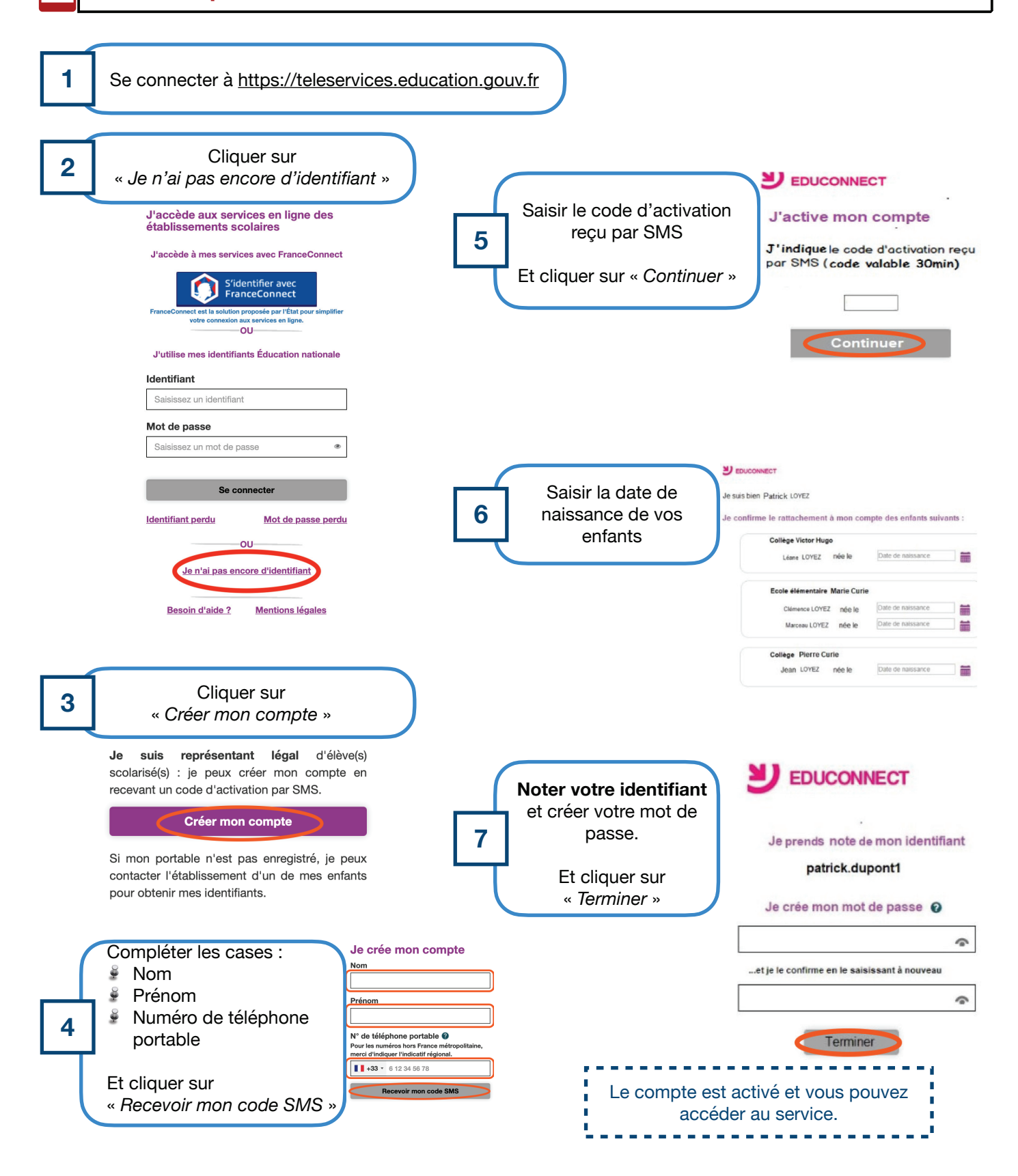